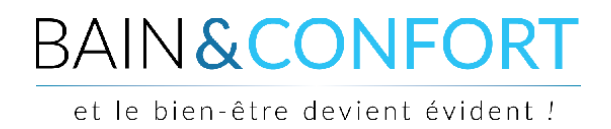

## **TUTORIEL**

## **Suivre mon colis**

Une fois votre commande expédiée (notification de l'expédition par email), vous pouvez vous connecter à votre compte pour suivre votre colis. Pour cela, vous devez cliquer sur le lien « Connexion » en haut à droite du site :

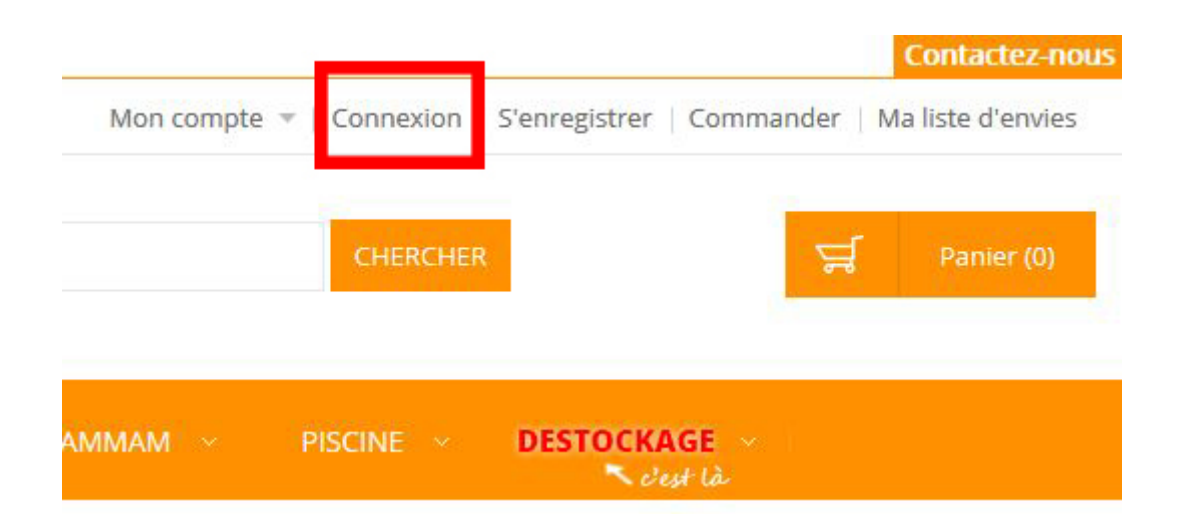

Une fenêtre s'affiche, renseignez dedans votre adresse email et votre mot de passe afin de vous connecter à votre compte :

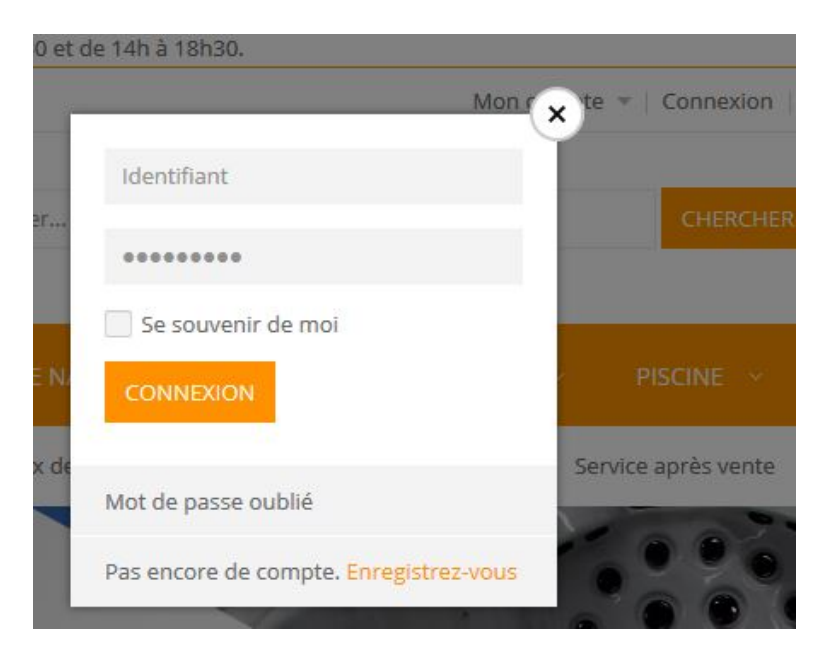

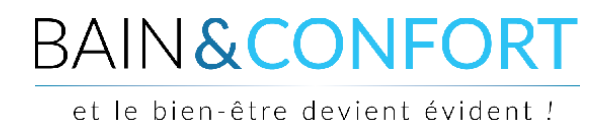

Une fois connecté, vous arrivez sur votre tableau de bord. Si ce n'est pas le cas, cliquez dans le menu "Mon compte" en haut à droite.

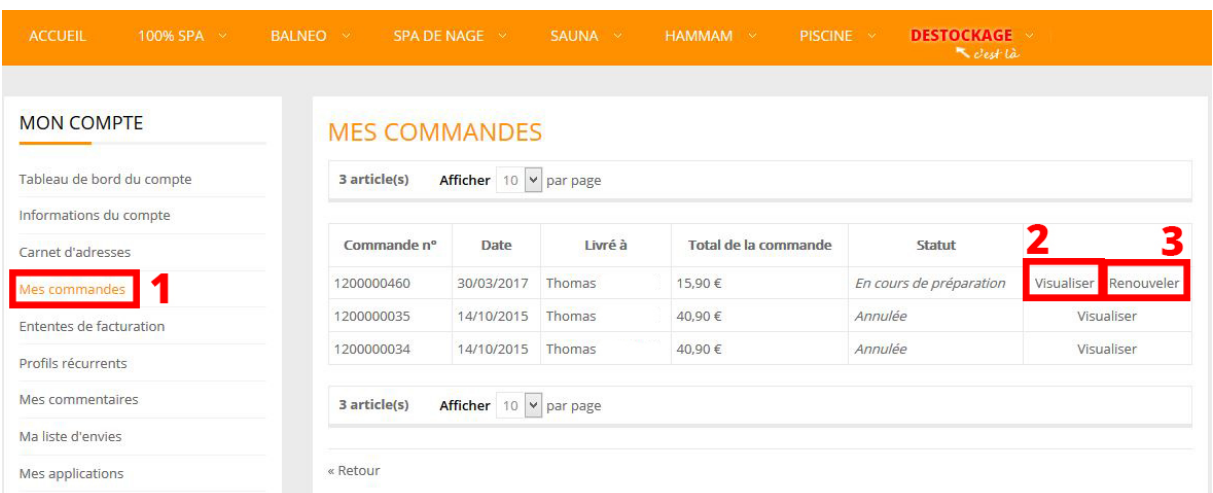

Sur votre tableau de bord (dans le menu à gauche), cliquez sur l'onglet "Mes commandes" **(1)**. Vous aurez alors un listing de vos commandes passées sur le site.

Si vous avez besoin de commander un produit déjà commandé par le passé, vous pouvez cliquer sur le bouton "Renouveler" **(3)**. Cela ajoutera directement les produits associés à la commande dans votre panier et vous redirigera sur la page "Panier".

Pour suivre votre colis, il faut aller sur la page de la commande, c'est-à-dire cliquer sur le bouton "Visualiser" associé à la commande **(2)**.

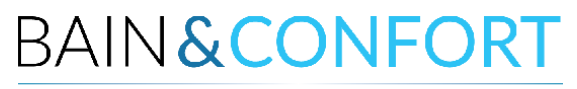

et le bien-être devient évident !

## Voici la page dédiée à votre commande :

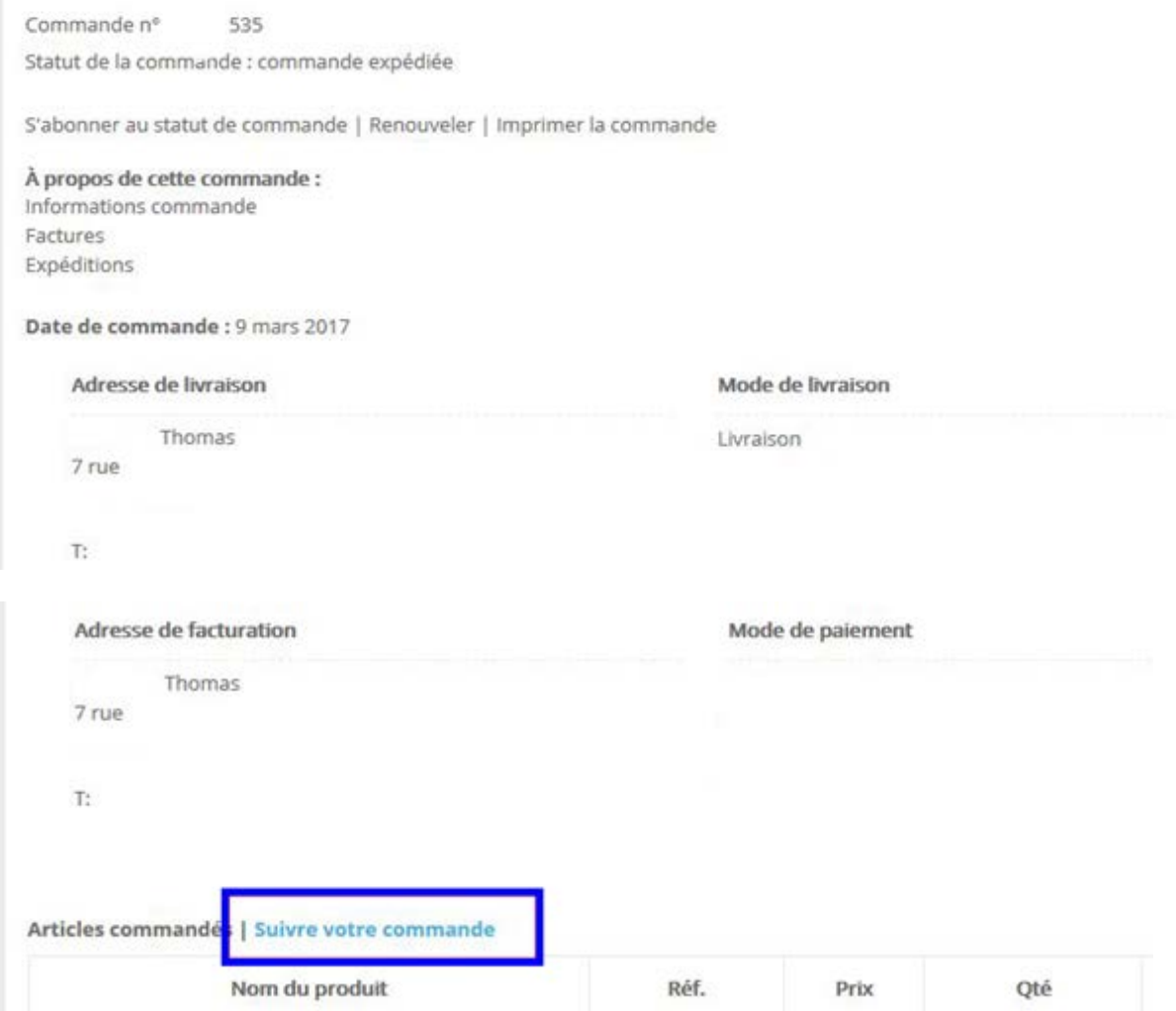

Vous avez tout en bas, juste avant le récapitulatif de commande, un lien pour suivre votre commande : cliquez dessus.

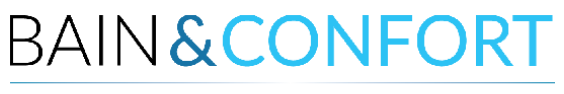

et le bien-être devient évident !

## Cette fenêtre s'ouvre :

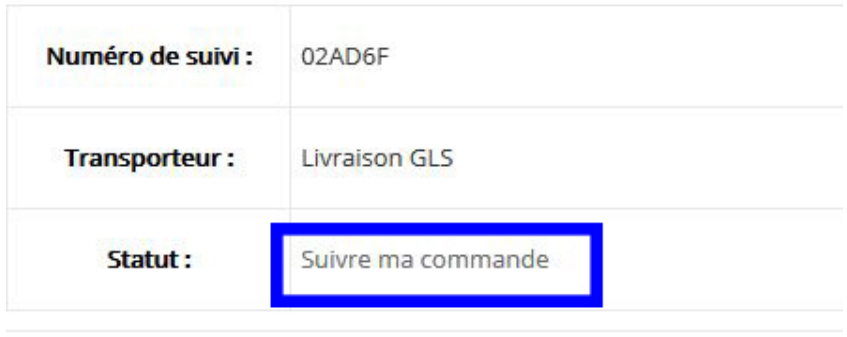

En cliquant sur le lien "Suivre ma commande", vous serez redirigé vers le site du livreur pour suivre l'acheminement de votre commande.

*Si malgré la réalisation de ces différentes étapes vous rencontriez une difficulté qui empêchait le suivi de votre colis, contactez-nous pour assistance au 071 140 777 ou par mail à [serviceclient@bainetconfort.be](mailto:serviceclient@bainetconfort.be)*

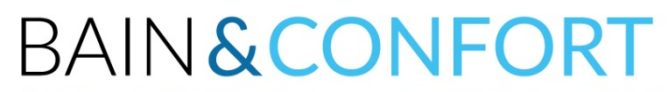

et le bien-être devient évident !